## ■ ブックマーク

OPAC(叢書検索)で検索したときに記録したブックマークを確認することができます。

■ 履歴

「借りた資料の履歴」で、過去に自分が借りた図書が確認できます。

## ■ パスワードの変更

マイライブラリ画面の「個人設定」でログインパスワードの変更ができます。図書館で設定した初期パ スワードは、必ず変更して下さい。

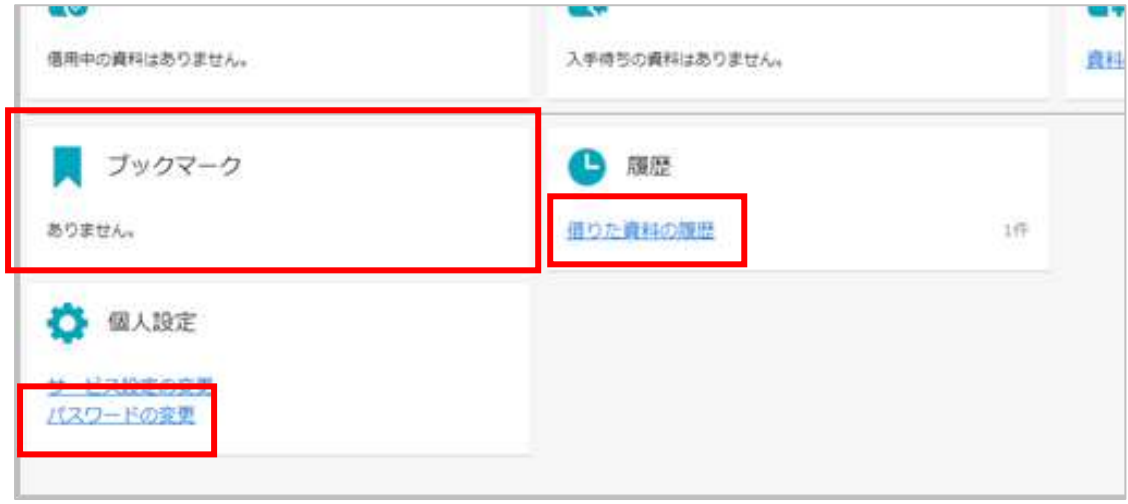